# VPNを利用したセキュアなLAN接続サービスについて

日下孝二 寺元貴幸 佐々井祐二 宮下卓也 岡田正 山本吉範 津山工業高等専門学校 総合情報センター

概要 業務や研究の多様化により、学外から学内LANのリソースへ、自由に アクセスしたいという要望が増えてきている。しかし、学内には貴重な情報が あり、学外と容易に接続できるような設定では、セキュリティ上問題となる。 そこで、VPN装置を利用して、高いセキュリティを確保した上で、学外との 接続が可能なシステムを導入し、教職員にサービスを行う体制を構築したので、 その様子について報告する。

## 1. はじめに

津山高専では、セキュリティ面を考慮し、基 本的に学内LANとインターネットとは切り離し たネットワークとなっている。しかし、大学との 共同研究等で、学内コンピュータと外部ネットワ ークとを直接接続する必要もある。

その場合、現時点では、総合情報センターに 利用申請書を提出することにより、学内LANから NATサーバ経由で、学外との直接接続を可能とし ている。

また、学外から学内LANへは、SSHのポート フォワーディングを使ったゲートウエイサーバ 経由の接続が許可されているが、利用範囲が限ら れている。

最近、ネットワークインフラの充実により、出 張等による、外出先から学内LANのリソースへ自 由にアクセスし、研究や業務を行ないたいという 要望が増えてきている。その内容としては、

・学内メールの確認

- ・スケジュールの確認
- ・共有ファイルの参照
- 等がある。

 また、同時期に地元企業から、インターネッ ト・リモートアクセスVPN接続の構築についての 技術相談もあった。

以上の状況や理由により、昨年度からVPN接続

サービスについて検討を開始した。[1]

テスト運用の手順としては、実際にVPN装置を インターネットに接続し、学内LAN側スイッチの 代わりに、あえてセキュリティを弱くしたパソコ ンを接続した状態で、パケットモニタリングを行 い、不要なパケットの侵入チェックを行った。

その結果、以上の接続方法は、特に問題ないと 判断し、今年度から教職員にサービスを提供でき る体制が整ったのでその様子について以下に報 告する。

#### 2. リモートアクセスVPN

2.1 セキュリティ統合アプライアンス

学外から学内LANにアクセスを可能とする VPN装置は、セキュリティ統合アプライアンスと してシェアの高い、Juniper Networks社のSSG5 を導入することにした。選定の理由としては実績 のあるVPN機能を重視し、低価格であること、高 機能といった点があげられる。

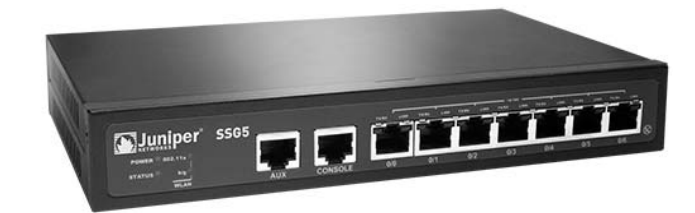

図1 セキュリティ統合アプライアンス[SSG5]

この装置には以下の様な特徴がある。

- ・ ファイアウォール機能
- ・ IPsec VPN機能
- ・ NAT、NAT-Traversal機能
- ・ 統合脅威管理(UTM)機能
- ・ 高可用性(HA)機能

ファイアウォール機能、IPsecのパラメータ等 は、この機種に特化した解説書の推奨設定を参考 に行った。[2]

2.2 IPsecによるVPN

 インターネット経由でリモートアクセスを行 う場合、盗聴、データの改ざん、なりすまし等の 脅威に対して対処する必要がある。

IPsecは、多数の暗号化方式や、セキュリティ プロトコルの種類を選択して利用することで、安 全な通信が確保できる。しかし、設定可能な組み 合わせが多数存在するため、設定が煩雑になる。 また、IPsecには標準でユーザ認証機能がサポー トされていない。

リモートアクセスVPNでは、不特定IPアドレ スからの接続を受けるため、認証が重要となる。 より高いセキュリティを確保するため、「Xauth」 機能を利用してユーザ認証を行っている。(図2)

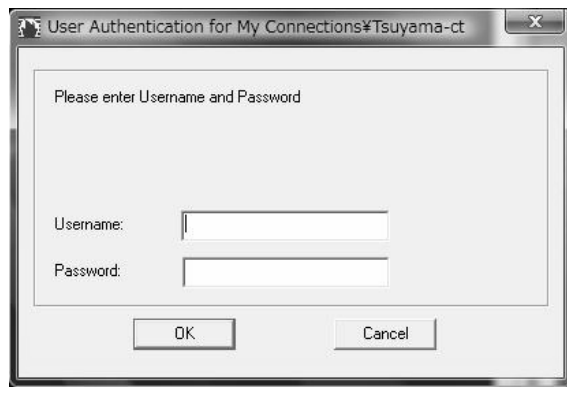

図2 Xauth 認証画面

2.3  $VPNU \neq -\neg P$ C

IPsecはレイヤー3で動作するため、VPNさえ 通過してしまえば、学内LANが外部からの危険に さらされてしまう。リモートPCからのアクセス は、安全なコネクションを確保する必要があるた め、VPN装置と同じメーカが提供している、専用 のソフトウェア「Netscreen-Remote」を利用す ることにした。価格は10ユーザライセンスで2万 円程度になる。

インストール自体は特に問題なく「Next]ボ タンを押していけば完了する。しかし、VPN接続 を行う場合、本校側に設置したVPN装置と同じ設 定にする必要がある。設定項目は多岐にわたるた め、一般ユーザには敷居が高く、設定ミスが予想 される。

そのためユーザには、あらかじめ基本部分を設 定したファイルをインポートした後、ユーザ認証 に必要な部分のメールアドレスのみを変更して もらう方法で対応することにした。(図3)

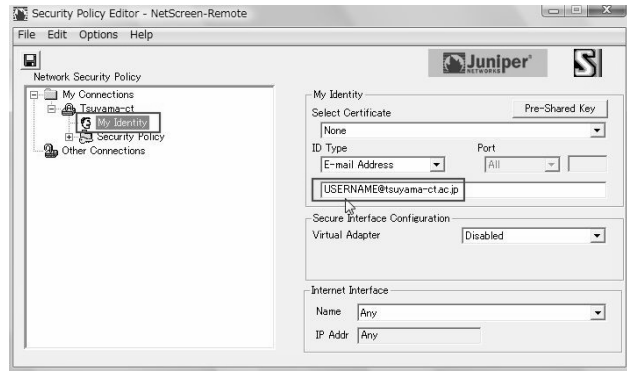

図3 メールアドレスの変更

実際にVPN接続を行ってみると、コネクション 接続の開始部分と切断部分の操作が、ユーザにと って非常に分かりづらい。

特にVPN接続中の確認は、タスクトレイの小さ なアイコンの表示に頼るため、ユーザは必要な操 作を終了した時点でVPN接続を切断したと思い 込み、VPN接続中のまま他の操作を続行するケー スがある。

そうすると、無意識のまま1ライセンスを使用 していることになる。(図4)

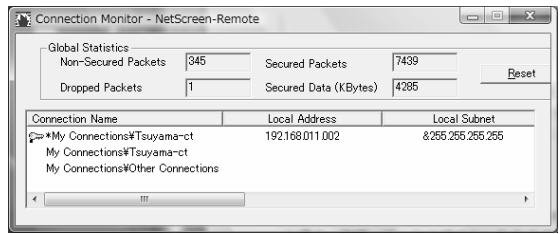

図4 Connection Monitor

この状態でリモートPCの再起動を行うと再度

VPN接続を開始するため(図2)のユーザ認証画 面が数秒おきに表示されてしまい、対処できない 状態になる。

この問題を解消するため、VPN接続の開始およ び切断をコマンドラインで動作するバッチファ イルを作成し、ユーザが簡単に操作できるように 対応した。

#### 2.4 Windows 7への対応

本校でもWindows 7ユーザが徐々に増えてき ている。現行バージョンのNetscreen-Remoteを Windows 7にインストールすると仮想アダプタ 作成時にエラーとなり、利用することができない。

この場合は、Windows XPまたはVistaが動作 する仮想マシンを作成し、その上で実行しなけれ ばならない。XPモード、VirtualBoxそれぞれの 仮想環境下において、VPN接続が正常に行えるこ との確認はとれた。

しかし、VPN接続を行うためだけに仮想化環境 を構築することには課題が残る。

#### 3. 運用・管理

 導入したVPN装置は小規模拠点仕様のため、最 大トンネル数は25となっている。これに合わせ、 リモートPC用のNetscreen-Remoteを20ライセ ンス準備した。

VPN接続希望ユーザは、事前に利用申請書を提 出してもらうことになっている。なお、無条件に VPN接続が許可されるものではなく、必要と認め られた場合のみ、短期間の接続が許可される。接 続が許可される例としては

- ・出張、留学等により学内LANへの接続が困難 な場合
- ・特別な理由により一時的に学内LANを利用す る必要性が高い場合

・システム管理上必要と認められた場合 等となっている。

 ユーザ登録は、VPNポリシーを最小限にするた め、ユーザグループ単位で管理することにした。 VPN接続時に使用するゲートウエイ(仮想トンネ ル)とユーザグループを割り当てることにより、 ユーザ毎に必要なVPNポリシーをひとつにまと めることが可能になる。また、ライセンス数の管

理も容易になる。(図5)

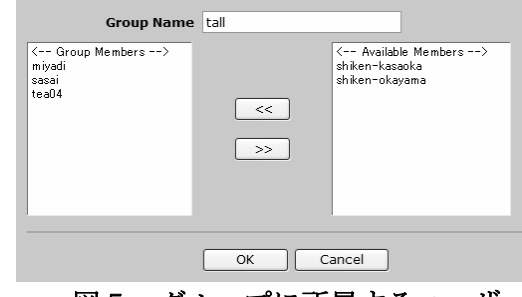

図5 グループに所属するユーザ

# 4. あとがき

以上で示した様に、約1年間テスト運用を行っ てきたが、特に問題が認められなかったため、運 用を開始した。

教職員の出張等で個人ユーザの利用率はまだ 少ないが、平成22年度学力入学試験実施の際には、 VPN接続環境が、サブ的通信手段として準備され た。本校の入試本部と各試験会場との連絡はメイ ンとしてFAXで行っているが、不測の事態に備え ておくためである。インターネット接続が可能で あれば、遠隔地においても学内で操作しているの と同じ環境で業務が行える。

インターネットを利用しているため、通信コス トが抑えられ、尚且つ、リモートアクセスVPN により、専用線並みの安全性を確保した通信環境 を提供することが可能となった。

最新のクライアントOSへの対応など、いくつ かの問題点もあるが今後も検討を重ね、より安全 性の高いシステムの構築を目指したい。

## 参 考 文 献

[1] 寺元貴幸,佐々井祐二,宮下卓也,日下孝二,岡 田正,田辺茂:"津山高専のセキュリティ対策につ いて",情報処理教育研究発表会論文集第 29 号, pp.323-325,2009.

[2] 粕淵卓,藤田政博,山崎善実:"NetScreen/SSG 設定ガイド",技術評論社,2008.